# Dednat6: an extensible (semi-)preprocessor for

LuaLATEX that understands diagrams in ASCII art

Eduardo Ochs - UFF
TUG 2018 - Rio de Janeiro, 20-22 jul 2018
http://angg.twu.net/dednat6.html

#### Prehistory: dednat.icn

My master's thesis was partly about Natural Deduction, and it had lots of tree diagrams like these:

$$\frac{[x]^1 \quad f}{\frac{f(x)}{g(f(x))}} \quad \frac{[a]^1 \quad a \to b}{\frac{b}{\lambda x. g(f(x))}} \quad 1 \quad \frac{[a]^1 \quad a \to b}{\frac{c}{a \to c}} \quad 1$$

I used proof.sty to typeset them, but the code for each diagram was so opaque that I had to keep a 2D ascii art version of each diagram in comments so that I wouldn't get lost...

# Prehistory: dednat.icn (2)

...like this:

$$\frac{[x]^1 \quad f}{\frac{f(x)}{\beta(f(x))}} \frac{g}{\lambda x \cdot g(f(x))} \quad 1$$

```
[x]^1 f
      f(x)
   g(f(x))
   -----1
\lambda x.g(f(x))
\pi = \frac{1}{1} { \mathcal{X}.g(f(x)) }
  \infer[{}]{ \mathstrut g(f(x)) }{
    \infer[{}]{ \mathstrut f(x) }{
    \mathstrut [x]^1 &
    \mathstrut f } &
    \mathstrut g } } }
$$
```

# Prehistory: dednat.icn (3)

...then I realized that I could automate the boring part. I made the syntax of the 2D ascii art trees more rigid and wrote a parser (in Icon!) that understood it. A tree with a name tag like ^foo below it would become a \defded{foo}{...} — dednat.icn would only look for trees in '%:'-lines,

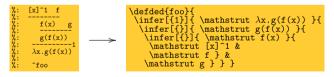

and would put the '\defded's in another file...

#### Prehistory: dednat.icn (4)

So that I could have this, in myfile.tex:

Running 'dednat.icn myfile.tex' would generate the file myfile.auto.dnt.

#### Prehistory: dednat4.lua

dednat.icn understood one kind of "head":

":'-lines would be scanned for trees.

dednat4.lua understood three kinds of heads:

'%:'-lines would be scanned for trees,

'%L'-lines contained Lua code,

'%D'-lines contained diagrams in a Forth-based language.

New heads could be added dynamically.

(Actually I also had a head to define abbreviations like '->'  $\rightarrow$  '\to ')

#### Dednat4.lua's language for diagrams

Based on Forth: stack-based, and we can define words that affect parsing — that eat the next word or all the rest of the line. Some words parse a 2D grid with coordinates for nodes; other words join nodes with arrows. Generates code for diagxy.tex (a front-end for xypic).

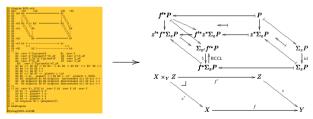

#### Dednat4.lua's language for diagrams (2)

```
diagram adj
2Dx
             100
   2D 100 LA <-|
   2D
   2D
   2D v v v 2D +25 B |-> RB
   2D
2D +15 \catB \catA
   2D
   (( LA A <-|
       LA B -> A RB ->
       B RB |->
      LA RB harrownodes nil 20 nil <->
      \catB \catA <- sl^ .plabel= a L
\catB \catA -> sl_ .plabel= b R
  enddiagram
$$\diag{adj}$$
```

$$LA \longleftrightarrow A$$

$$\downarrow \longleftrightarrow \downarrow$$

$$B \longmapsto RB$$

$$\mathbf{B} \stackrel{L}{\underset{R}{\longleftrightarrow}} \mathbf{A}$$

## Dednat4.lua's language for diagrams (3)

(See my "Bootstrapping a Forth in 40 lines of Lua code" in the Lua Gems book... section 'Modes")

The words in red
"eat text".

2D and 2Dx eat
the rest of the line
as a grid, and define
nodes with coordinates.
.plabel modifies the
arrow at the top of the
stack: 'placement' 'label'

# Dednat4.lua's language for diagrams (4)

(See my "Bootstrapping a Forth in 40 lines of Lua code" in the Lua Gems book... section 'Modes")

the rest of the line
as a grid, and define
nodes with coordinates.
Arrow words connect the two
topmost nodes in the stack

2D and 2Dx eat

topmost nodes in the stack. harrownodes creates two phantom nodes for a middle horizontal arrow.

# Dednat4.lua's language for diagrams (5)

For the sake of completeness... diagram resets several tables, enddiagram outputs the table arrows as diagxy code, sl^ and sl\_ slide the topmost arrow in the stack,
The '))' in a ((...)) block drops all top items from the stack until the depth becomes what it was at the '((', we can put Lua code in '%L' lines between '%D' lines, and...

← this Lua code shows how the low-level functions work...

# Dednat6: a semi-preprocessor

Dednat4 is a real pre-processor — it generates a foo.auto.dnt from foo.tex, and it runs before IATEX.

In Dednat6 the Lua code that processes the lines with heads like '%L', '%:', '%D', etc, pretends to run at the same time as TEX...

In fact there are synchronization points.

Each tree in a '%:' block generates a '\defded' each diagram in a '%D' block generates a '\defdiag'... '\pu' means "process all pending heads until the current line", and send the defs to LATEX—

# Dednat6: a semi-preprocessor (2)

'\pu' means "process all pending heads until the current line", and send the defs to LATEX—
This is implemented using "blocks" with i and j fields for their starting and ending lines.

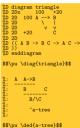

'%D' block: lines 1–10 First '\pu': line 12 '%:' block: lines 15–22 Second '\pu': line 24

Whole .tex file: lines 1-24

# Dednat6: a semi-preprocessor (3)

'\pu' means "process all pending heads until the current line", and send the defs to LATEX—
This is implemented using "blocks" with i and j fields for their starting and ending lines.

```
tf = Block {i=1, j=24, nline=1, ...}
                           First '\pu': line 12
                           processuntil(12)
                           processlines(1, 11)
                           processblock {head="%D", i=1, j=10}
                           output("\\defdiag{triangle}{...}")
%D enddiagram
                           nline=13
$$\pu \diag{triangle}$$
                           tf becomes {i=1, j=24, nline=13, ...}
   A A->B
                           Second '\pu': line 24
                           processuntil(24)
                           processlines(13, 23)
        B/\C
                           processblock {head="%:", i=15, i=22}
                           output("\\defded{a-tree}{...}")
                           nline=25
$$\pu \ded{a-tree}$$
```

#### Dednat6: a semi-preprocessor (4)

```
%D diagram triangle
                           tf = Block {i=1, j=24, nline=1, ...}
%D 2Dx
%D 2D 100 A --> B
                           First '\pu': line 12
%D 2D
%D 2D
                           processuntil(12)
%D 2D +20
                           processlines(1, 11)
processblock {head="%D", i=1, j=10}
                           output("\\defdiag{triangle}{...}")
%D enddiagram
                           nline=13
$$\pu \diag{triangle}$$
                           tf becomes {i=1, i=24, nline=13, ...}
   A A->B
                           Second '\pu': line 24
                           processuntil(24)
                           processlines(13, 23)
        B/\C
                           processblock {head="%:", i=15, j=22}
        ^a-tree
                           output("\\defded{a-tree}{...}")
                           nline=25
$$\pu \ded{a-tree}$$
```

#### Downloading and testing

I gave up (temporarily?) keeping a package or a git repo of Dednat6... but if you run something like this in a shell,

```
rm -rfv /tmp/edrx-latex/
mkdir /tmp/edrx-latex/
cd /tmp/edrx-latex/
# See: http://angg.twu.net/LATEX/2017planar-has-1.pdf
wget http://angg.twu.net/LATEX/2017planar-has-1.tgz
tar -xvzf 2017planar-has-1.tgz
lualatex 2017planar-has-1.tex
```

you download and unpack a .tgz with the full source code for 2017planar-has-1.pdf, including a full version of Dednat6, and all the (non-standard) TeX files...

The home page of dednat6

http://angg.twu.net/dednat6.html
points to several such .tgzs, both simple and complex.

#### Extensions

It is easy to extend Dednat6 with new heads... For example, for these slides I created a head '%V' for a Dednat6-based verbatim mode... the Lua code was initially just this:

```
registerhead "%V" {
  name = "myverbatim",
  action = function ()
    local i,j,verbatimlinesorig = tf:getblock()
    verbatimlines = verbatimlinesorig
  end,
}
```

Dednat6 would take each block of '%V' lines and store its contents in the global variable verbatimlines, that I would process in Lua in '%L' lines to generate the LATEX code that I want...

#### Hacking

Hacking something usually consists of these stages:

- 1) "reading": understanding docs, data structures, code
- 2) making tests, dumping data structures
- 3) "writing": implementing new things

Here's how to do (1):

Learn a tiny bit of Emacs and eev:

http://angg.twu.net/#eev

and run the "eepitch blocks" in the Lua source files...

## Eepitch blocks in comments in Lua files

This is a comment block in dednat6/diagforth.lua:

```
--[==[
* (eepitch-lua51)
* (eepitch-kill)
* (eepitch-lua51)
require "diagforth"
storenode {TeX="a", tag="a", x=100, y=100}
storenode {TeX="b", tag="b", x=140, v=100}
= nodes
storearrow(DxyArrow {from="a", to="b", shape="|->",
                     slide="5pt", label="up",
                     placement="a"})
storearrow(DxyArrow {from="a", to="b", shape=".>"})
storearrow(DxvPlace {nodes["a"]})
storearrow(DxyLiteral {"literal foobar"})
= arrows
--]==]
```

It is an "e-script" — an executable log of an experiment that I was doing. It can be "played back" by typing 'F8's in Emacs+eev — an 'F8' on a red star line runs that line as Lisp code ( $\rightarrow$  set up a target buffer)...

#### Eepitch blocks in comments in Lua files (2)

```
--[==[
* (eepitch-lua51)
* (eepitch-kill)
* (eepitch-lua51)
require "diagforth"
storenode {TeX="a", tag="a", x=100, y=100}
storenode {TeX="b", tag="b", x=140, y=100}
= nodes
(...)
--]==]
```

An 'F8' on a red star line runs that line as Lisp code ( $\rightarrow$  set up a target buffer with a Lua interpreter) and an 'F8' on a non-red star line sends that line to the target buffer as if the user had typed it...

#### **REPLs**

Here's a screenshot.

Right Emacs window: the target buffer, with a terminal running Lua 5.1 in interactive (Read/Eval/Print/Loop) mode. Blue '>'s: Lua prompts. Bold white: user input (sent with 'F8's).

Here we used just Lua, not LuaLATEX.

# REPLs (2)

It is also possible to run Rob Hoelz's lua-repl from inside LuaL<sup>A</sup>T<sub>F</sub>X. Here's a screenshot.

```
\directlua{print();print();sync:run()}
                                                                                       nil : hlist 2>
                                                                   nil < 51723 >
                                                          >>> print(tex.box[0].id.
                                                                                                  node.id("hlist"))
                                                          >>> print(tex.box[0].list)
                                                                   nil < 11817 > 11823 : glyph 256>
         2018tuo-dednat6.tex
                                                             print(tex.box[0].list.id,
                                                                                                 node.id("glyph"))
                                   node.id("hlist"))
                                                          >>> print(tex.box[0].list.char.
                                                                                                 string.bute("a"))
                                   node.id("glyph"))
                                                          >>> print(tex.box[0].list.next)
                                   string.bute("a"))
                                                          <node 11817 < 11823 > 51709 : glyph 256>
>>> print(tex_box[0].list_next_char_ string_bute("b"))
print(tex.box[0].list.next)
print(tex.box[0].list.next.char, string.bute("b"))
                                                          >>> I
J:--- 2018tug-dednat6.tex 96% L1198 (LaTeX)
                                                                 ×shell×
                                                                                  Bot. L 731
                                                                                             (Shell:run)
```

When you are a Bear of Very Little Brain—like me—LuaT<sub>E</sub>X's interface to T<sub>E</sub>X boxes looks very hard... lua-repl may help.

# HEY!!!

From http://angg.twu.net/dednat6.html:

I've stopped trying to document dednat6 because

- 1) I don't have a mental image of who I am writing for,
- 2) I get far too little feedback,
- 3) all of the feedback that I got came from people who felt that I was not writing for them my approach, tone and choice of pre-requisites were all wrong.

If you would like to try dednat6, get in touch, let's chat — please!

Maybe I can typeset in 20 minutes a diagram that took you a day, maybe I can implement an extension that you need...